## **ESPOL-EDCOM SISTEMA OPERATIVO MAC (EXAMEN FINAL) B**

**Profesora: Mae. Elizabeth Calderón Quijije** NOMBRE:

## **TEMA
1
Poner
V
si
es
verdadero
o
F
si
es
Falso
(5
puntos)**

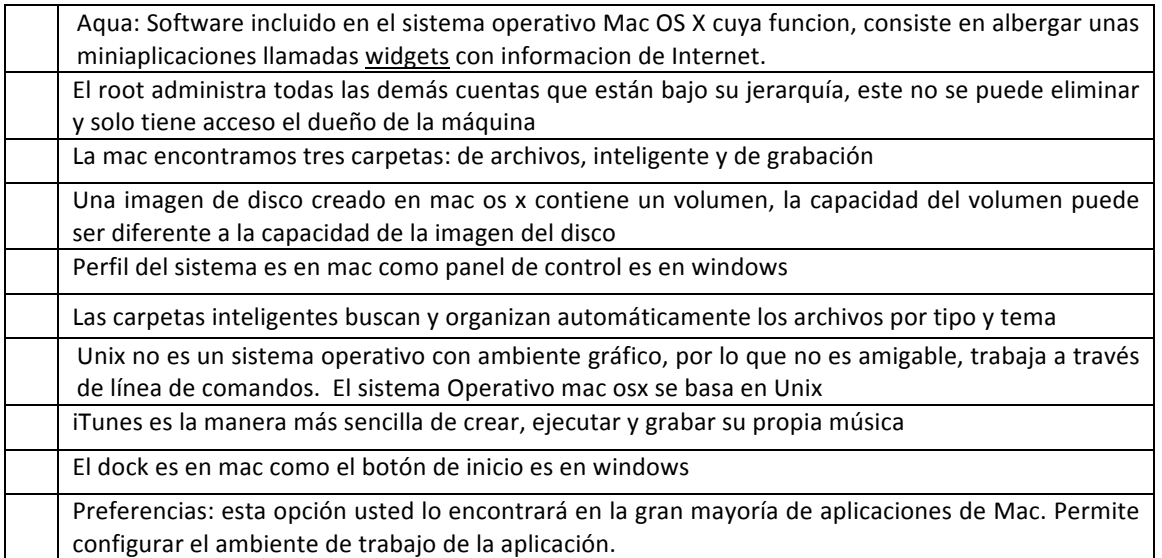

## **TEMA
2 Poner
en
la
línea
EL
NUMERO
CORRECTO
(5
puntos)**

- > \_\_\_\_\_\_ Tecnología desarrollada por Sun Microsystems para aplicaciones software independiente de
la
plataforma.
	- 1. Cocoa
	- 2. Java
- \_\_\_\_\_\_ *Es
la
jerarquía
de
la
organización
de
datos* 
	- 1. Bit,
	byte,
	campo,
	registro,
	tabla, base
	de
	datos
	- 2. byte,
	bit,
	campo,
	registro,
	tabla, base
	de
	datos
- 3. bit,
campo,
registro,
tabla,
base de
datos
- 4. bit,
byte,
campo,
tabla,
registro, base
de
datos
- ▶ \_\_\_\_\_\_\_\_ Dispositivo de muy alta velocidad creado por Apple, es un estándar adoptado por los dispositivos
de
video
digital
	- 1. USB 3. Firewire
	- 2. Bluetooth

3. Carbon 4. Darwin

- > \_\_\_\_\_\_\_\_ La combinación de teclas para forzar la salida de una aplicación en mac es
	- 1. Alt
	command
	esc 3. Command
	shift
	esc
		- 4. Command
		esc
- ► Es una aplicación que nos permite mostrar las características internas detalladas de cada componente
de
hardware
y
software
de
nuestra
Mac.

.
	- 1. Propiedades
	del
	disco
	- 2. Preferencias
	del
	sistema
	- 3. Perfil
	del
	sistema

2. Alt
command
shift

4. Preferencias

4. SATA

## **REALIZAR EN EL COMPUTADOR (10 puntos)**

- 1. Crear una imagen de disco con su nombre y apellido, ponerle contraseña asd, la contraseña no queda guardada en el llavero, EN EL VOLUMEN DE LA IMAGEN QUEDA GUARDADO EL TEMA 2 Y 3 (2 punto)
- 2. Capture toda la pantalla de las siguientes aplicaciones: Automator, iphoto, calculadora, preferencias del sistema, expose, spaces, agenda, catalogo tipográfico, notas adhesivas, textedit. Guardarlas en una carpeta con el nombre de ORIGINALES, luego crear un album en iphoto y copiar las pantallas ahí, cambiarlas a blanco y negro a todas las fotos, luego crear un pase de diapositivas, poner transición, música y exportarlo a formato pelicula. Ponerle el nombre de TEMA2.(2 puntos)
- 3. Tomarse 5 fotos con photo booth que muestre su rostro triste, alegre, de mal humor, amigable, malo, crear un video en imovie, ponerle efectos ken burns, TITULO donde indique brevemente que representa su rostro, aplicarle diferentes transiciones, incluir 2 canciones, maneje bien los tiempos. Exportarlo a quick time o película, ponerle el nombre de TEMA3 (3 puntos)
- 4. Crar en iDVD un video que permita mostrar el video creado en el tema 2 y 3, y mostrar fotos originales del tema 2 en un pase de diapositivas creado en idvd, aplicar música.(3 puntos)